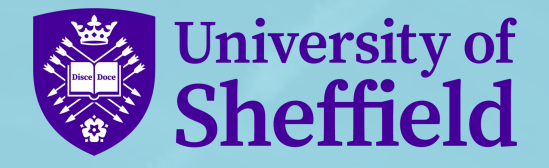

### **Visualising your Institutional Ally Data with Looker (formerly Google) Data Studio**

Tom Foster | Rob Spark | Digital Learning Adviser

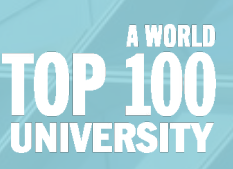

## **Ally at The University of Sheffield**

- Ally was enabled on all courses in 2019
- Around  $\sim$  4500 courses are created each year vast majority via the integration with our SIS
- Teaching is delivered by around 42 Academic Departments, distributed across 5 Faculties
- The institutional hierarchy has been in place since 2017

# **The Institutional Hierarchy**

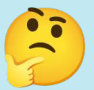

The <u>Institutional Hierarchy</u> allows administrators to create a multi-level framework within Blackboard Learn that mirrors their institution.

This can be used to selectively release tools or permissions to certain areas, and is increasingly used for reporting.

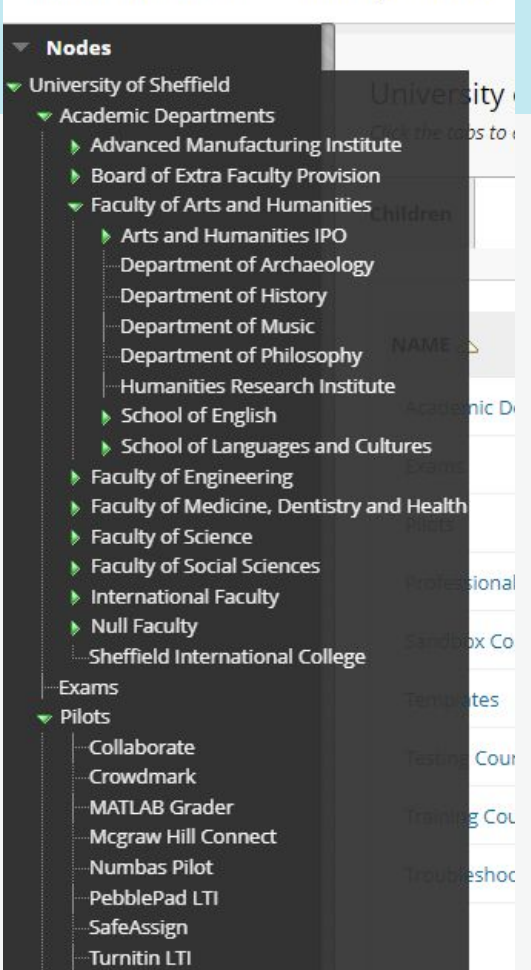

Ultra Courses

**Administrator Panel** 

University of Sheffield

## **Ally & Institutional Hierarchy**

Institution / University of Sheffield / Academic Departments /

#### **Faculty of Arts and Humanities**

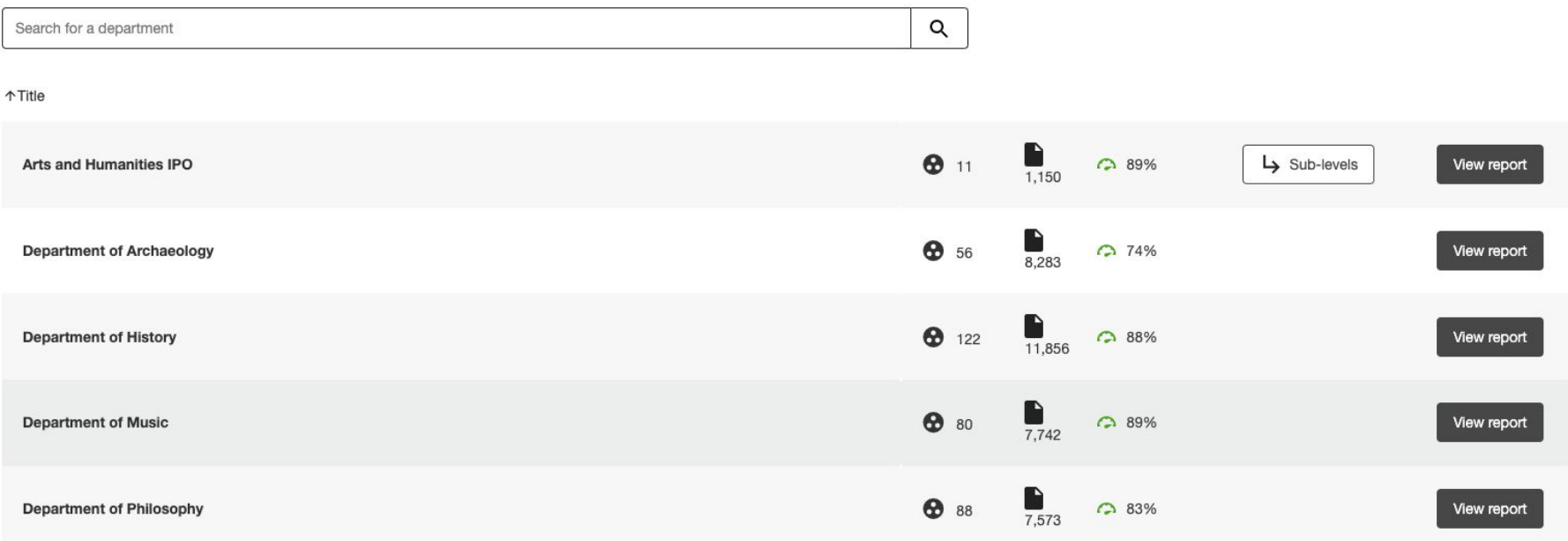

### [Ally Departmental Report & Hierarchy Configuration](https://help.blackboard.com/Ally/Ally_for_LMS/Administrator/Ally_Institution_Report/Directory/Configure_Blackboard_Learn) 4

### **Requests for departmental level data**

- "I've been asked to put together a report for our Faculty Education Committee that includes some digital accessibility information"
- "Have recently joined as a Learning Technologist, I was wondering if it is possible to get a summary from you about the Ally accessibility scores?
- "Would it be possible to generate a Blackboard Ally Accessibility report for all modules? I only see module specific options and it would be great to see an overview so we can target improvements."
- "Could I request an Ally report or reports on all our 21/22 modules? We would like to capture how things are now and compare them later"

### **Exported CSV: Not for the faint hearted**

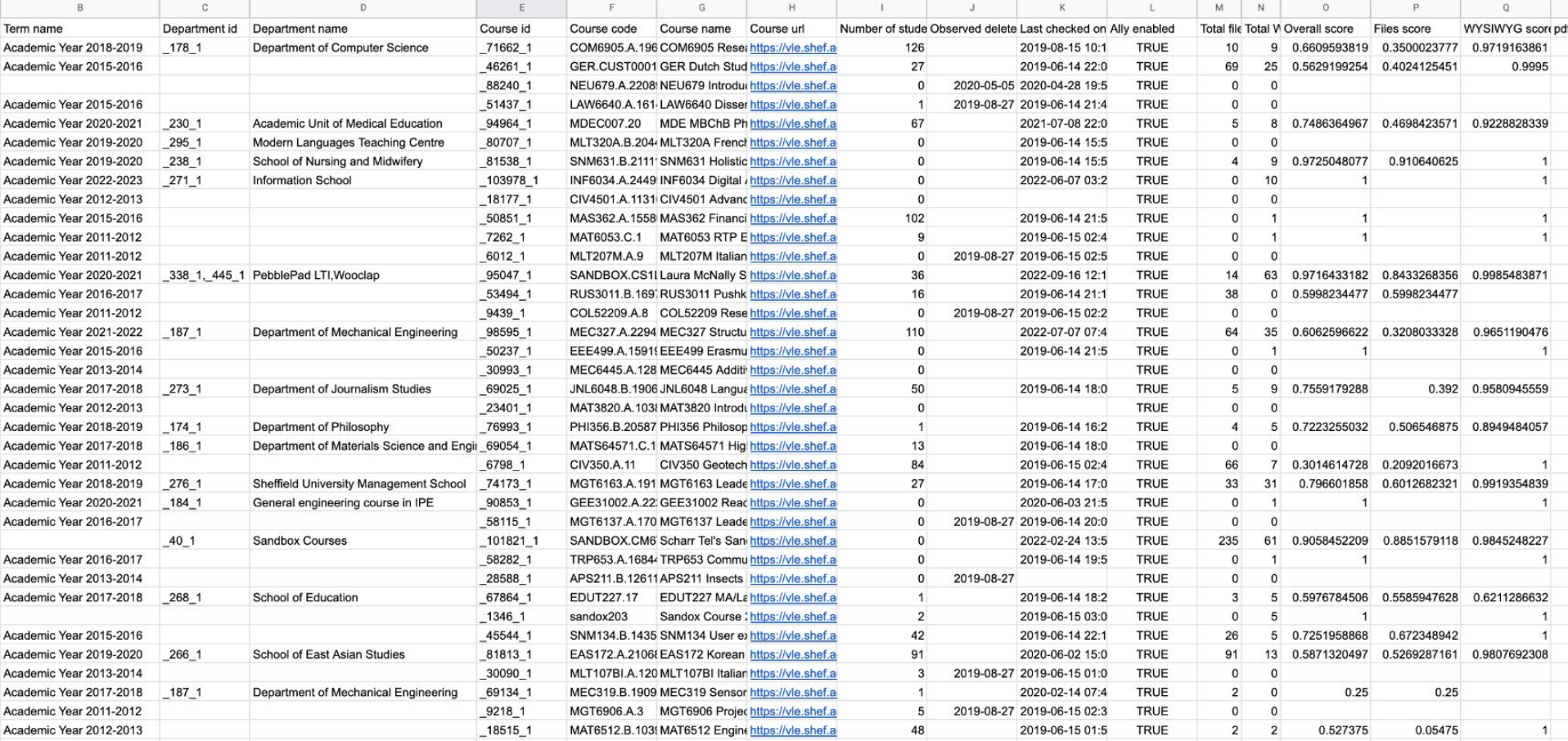

## **Questions departments wanted answering**

- 1. What is the Departmental Ally score? (Overall & File)
- 2. Do I have Critical Accessibility issues in the department?
- 3. What are the individual Accessibility score(s) for courses in the department?
- 4. Have the accessibility of courses improved over time?

Also - relevant filters for Academic Year & Term to ensure the correct data is being accessed.

### **File Score is important**

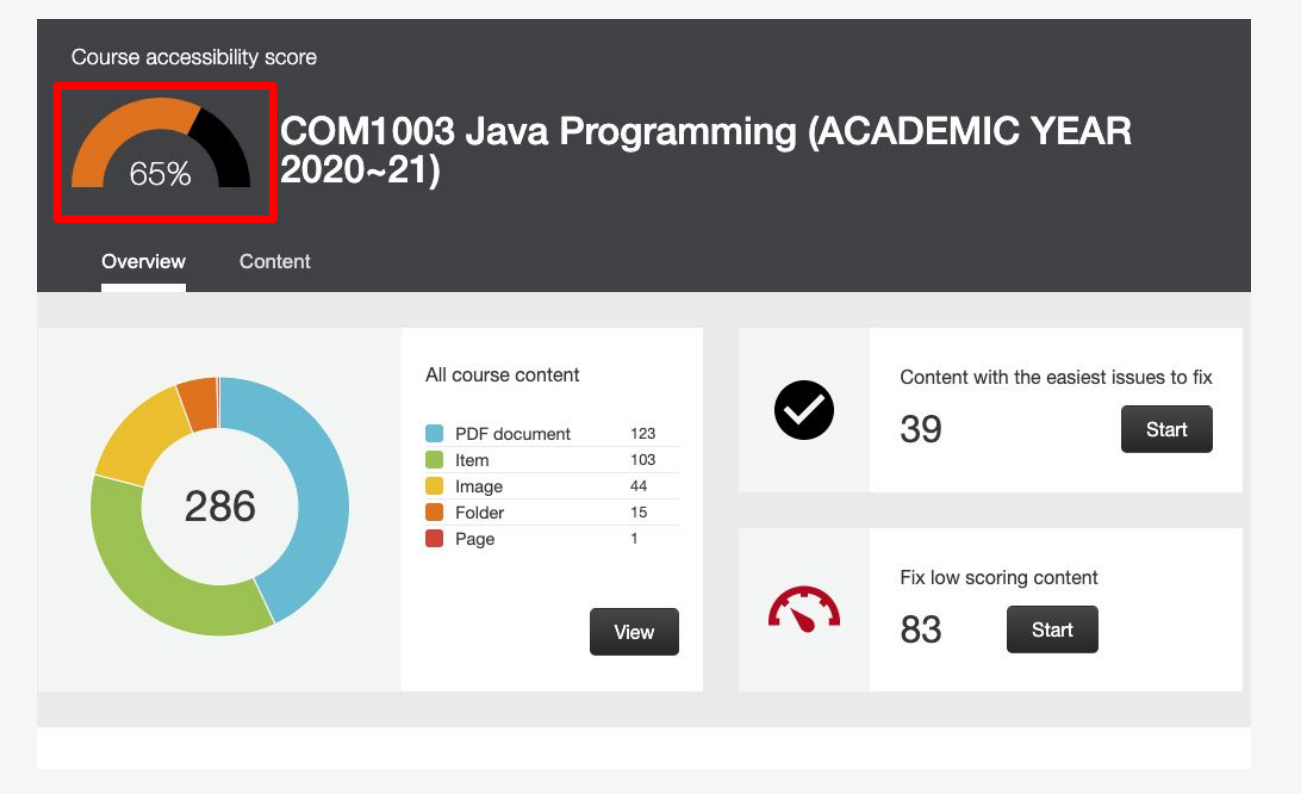

#### **File score: 41%**

#### [Course Report - Show Course Files Overall Score on Anthology Idea Exchange](https://anthology-teachingandlearning.ideas.aha.io/ideas/ALLY-I-15)

### **How to visualise this data?**

### +ableau<sup>++</sup>public

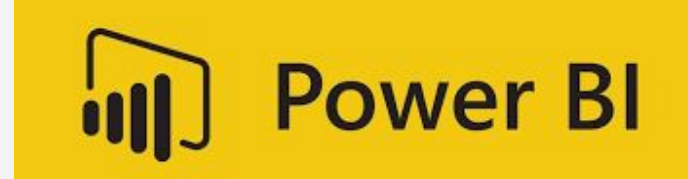

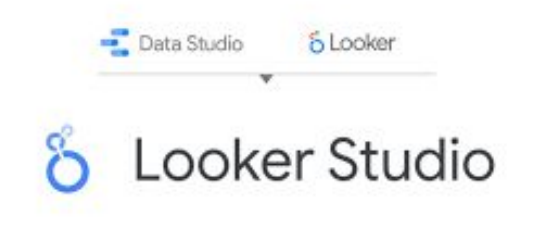

### **Looker Studio = Ally Data Portal**

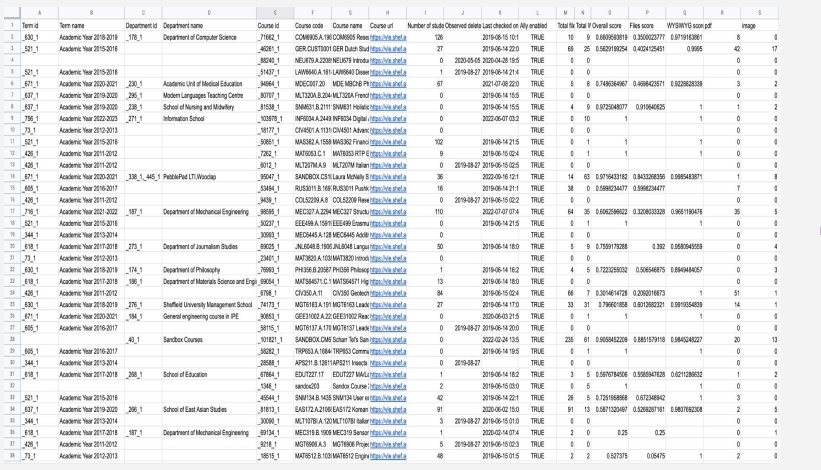

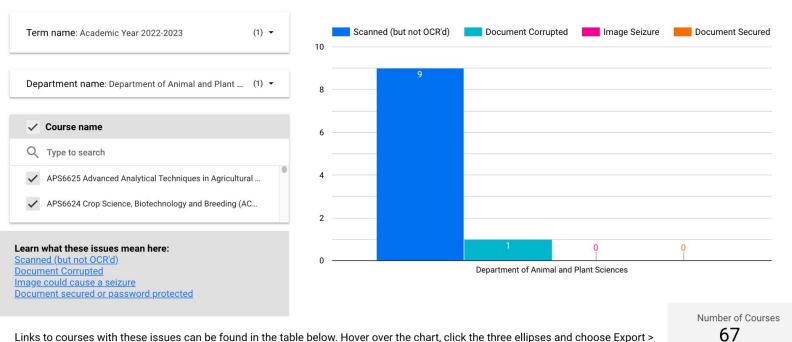

Links to courses with these issues can be found in the table below. Hover over the chart, click the three ellipses and choose Export > Google Sheet to save this data to a Google Sheet.

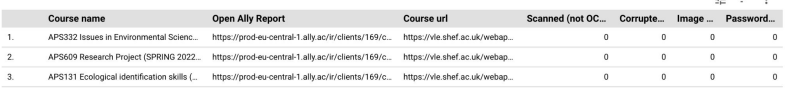

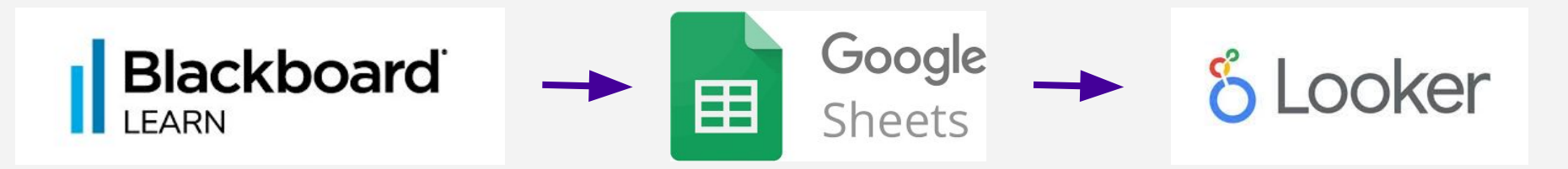

 $\rightarrow$ 

### **Ally Data Portal: Institution Overview**

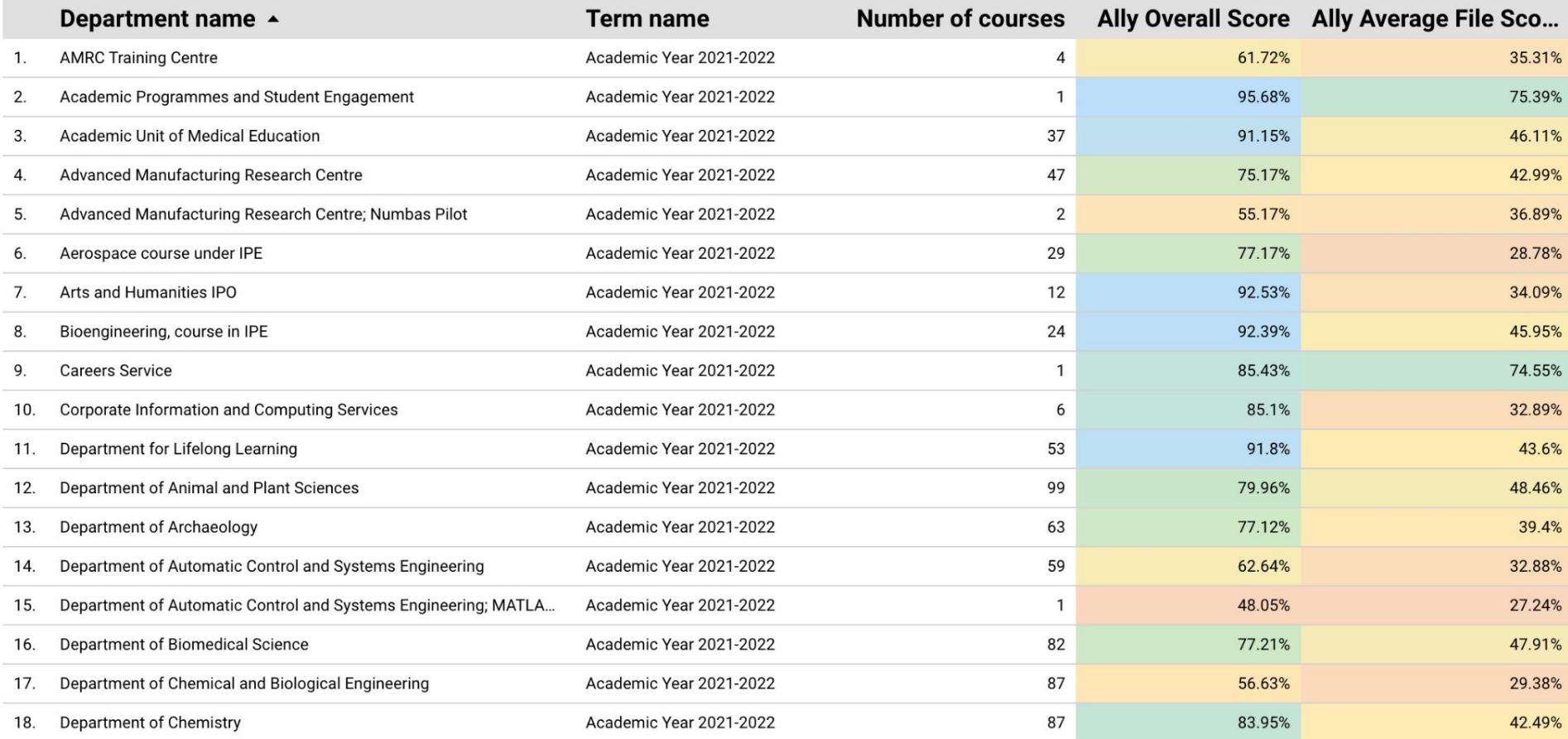

### **Ally Data Portal: Severe Issues**

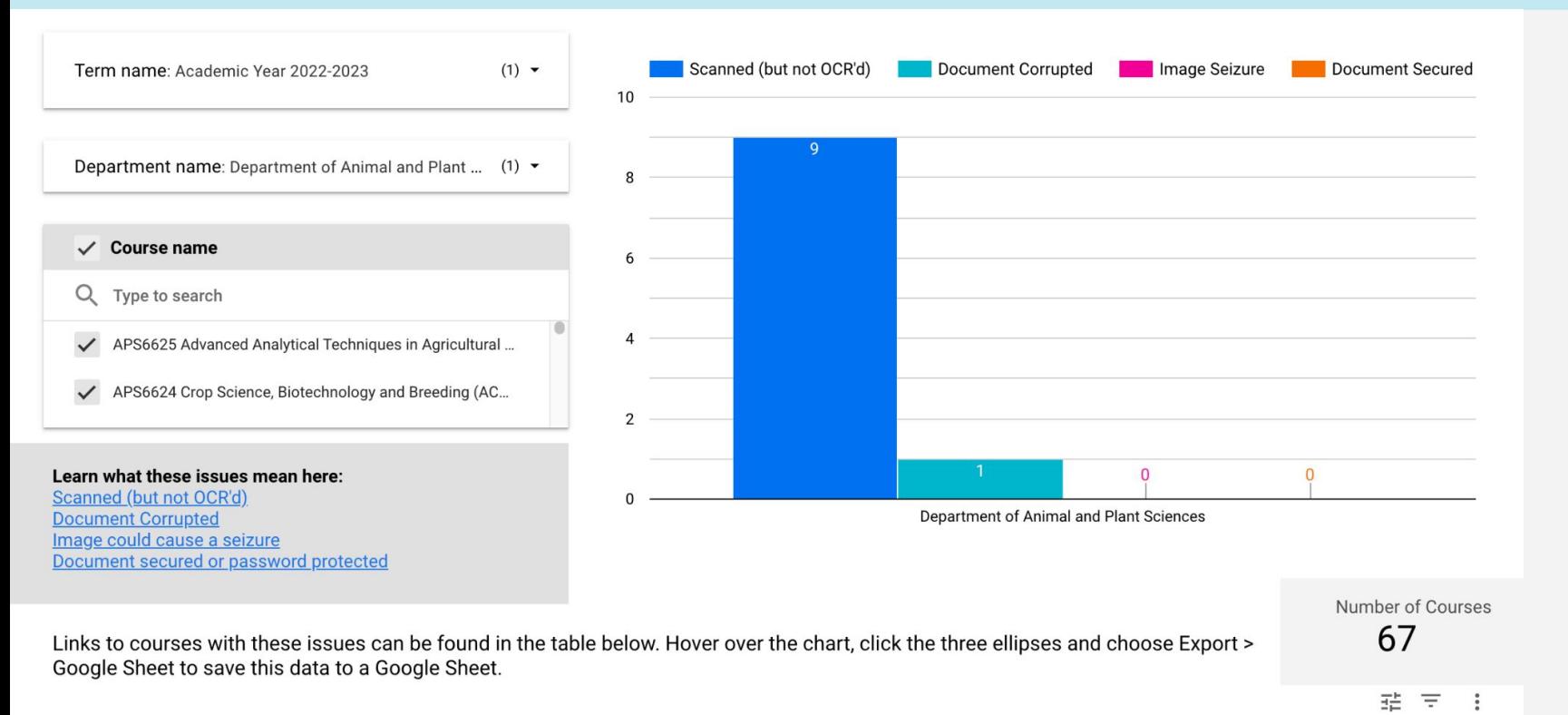

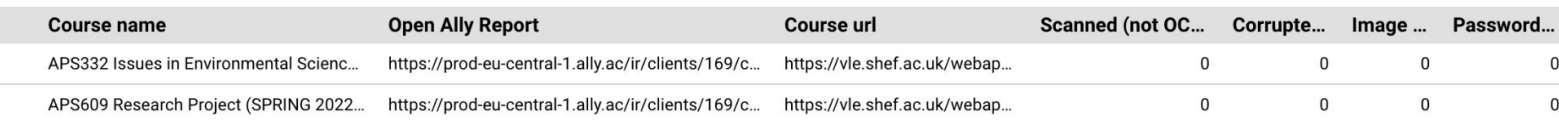

 $\Omega$  $\mathbf 0$ 

### **Building a visualisation in Looker Studio**

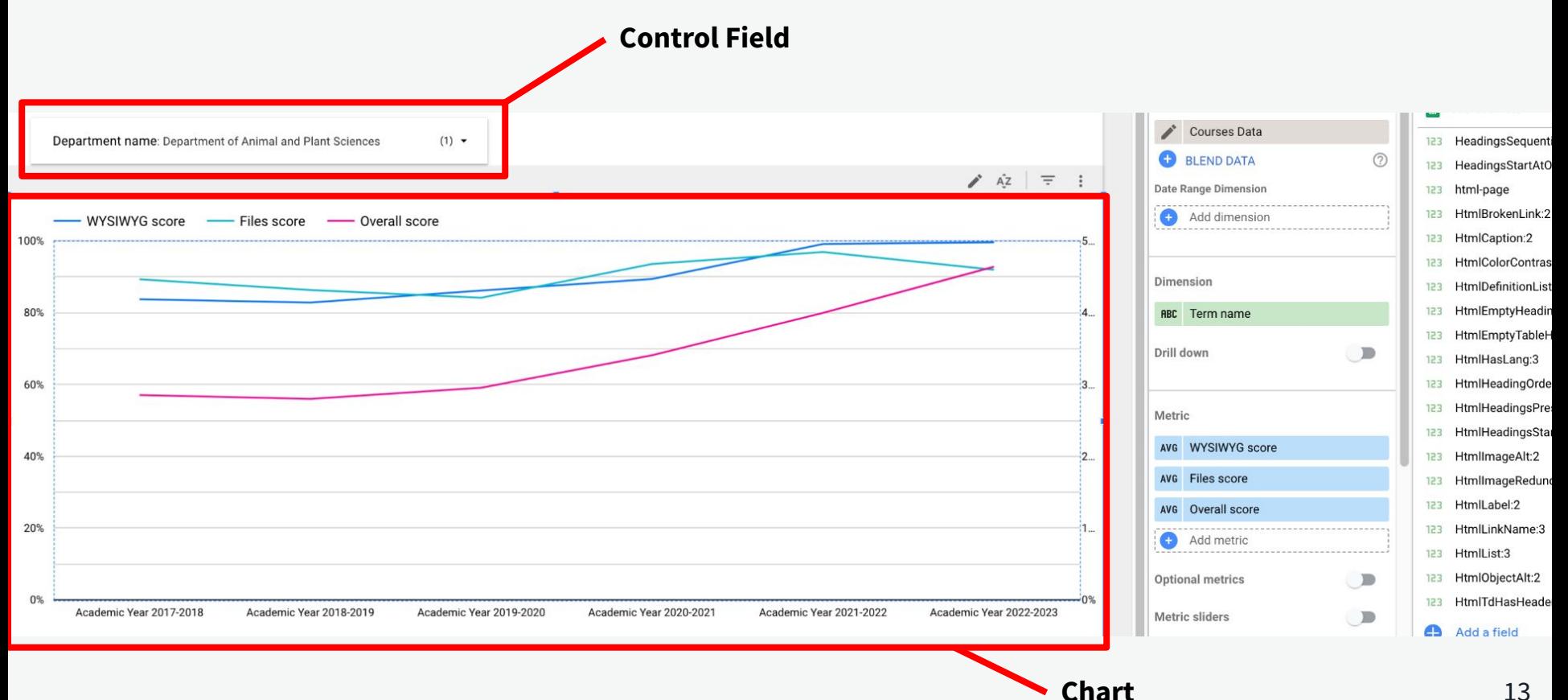

### **Core Essentials: Digital Education**

The minimum digital education experience that students should expect across all programmes.

### [sites.google.com/sheffield.ac.uk/digitaleducation-core](https://sites.google.com/sheffield.ac.uk/digitaleducation-core)

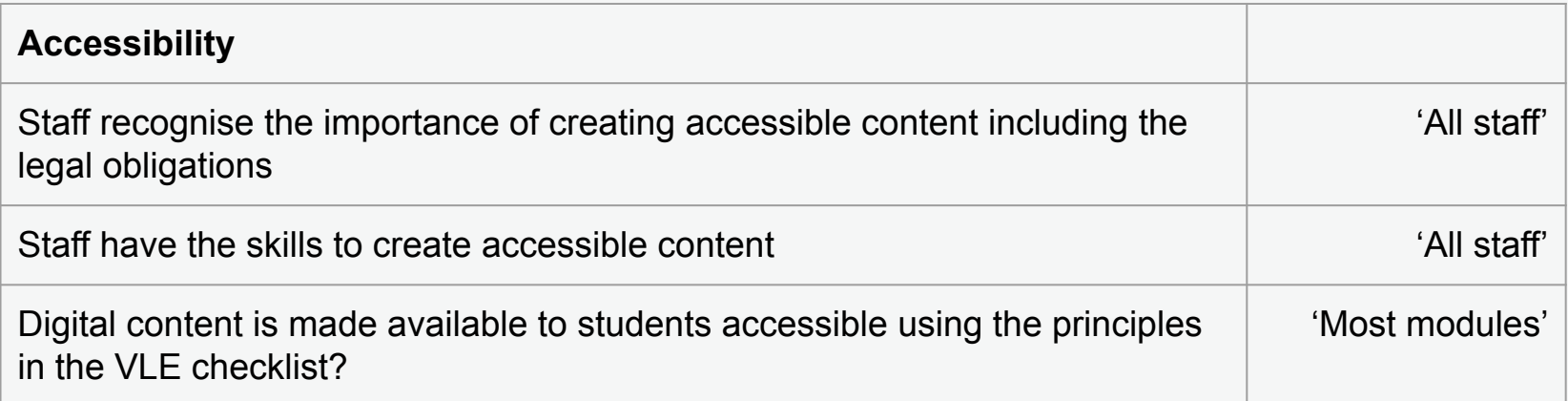

### **Next steps based on feedback from pilot users**

- **● Speed up loading time extracted data source**
- More regular updates to the underlying data
- Revisit delegated access to the native Ally reports within Learn via the institutional hierarchy

Tom Foster | **[tom.foster@sheffield.ac.uk](mailto:tom.foster@sheffield.ac.uk) |** University of Sheffield